Муниципальное бюджетное общеобразовательное учреждение

«Средняя общеобразовательная школа № 9»

Программа рассмотрена на заседании педагогического совета MEOY COIII Nº9

> Протокол № 11 от 13.05.2023 г.

# Шелковск ая Леся Ивановна

Подписан: Шелковская Леся Ивановна<br>DN: C=RU, S=Mypманская область,<br>L=Заполярный, T=Директор, О="<br>MУНИЦИПАЛЬНОЕ БЮДЖЕТНОЕ<br>ОБЩЕОБРАЗОВАТЕЛЬНОЕ УЧРЕЖДЕНИЕ ""<br>CPEДНЯЯ ОБЩЕОБРАЗОВАТЕЛЬНАЯ<br>ШКОЛА № 9"", СНИЛС=06927163893,<br>MHH=5 документа .<br>Местоположение: место подписания Дата: 2023-09-09 15:15:43

NEON COMPANY REPARTENO Директор школы *<u> Адреди</u> Л.И.* **Пелковская** Приказ.№114/2 от 13:05:2023 г.

# ДОПОЛНИТЕЛЬНАЯ ОБЩЕОБРАЗОВАТЕЛЬНАЯ ОБЩЕРАЗВИВАЮЩАЯ ПРОГРАММА «Компьютерная графика»

Направленность: техническая Возраст обучающихся : 14-15 лет

> Составитель педагог дополнительного образования

> > Демкина Т.О.

г. Заполярный  $2023r$ .

# **ПОЯСНИТЕЛЬНАЯ ЗАПИСКА**

Информация, информатика, информационные технологии — давно привычные для всех слова, которые очень точно характеризуют жизнь и потребности современного общества.

Информационные технологии (IT) – это совокупность методов и средств, используемых для сбора, хранения, обработки и распространения информации. В настоящее время деятельность человека стала сильно зависеть от этих технологии, онинуждаются в постоянном развитии.

В то же время можно утверждать о расслоении специалистов в сфере IT на тех, кто очень популярен и менее популярен среди работодателей. Это связано с тем, что некоторые отрасли в сфере информационных технологий пользуются особенным приоритетом, и поэтому в них сосредоточено сравнительно больше ресурсов для развития.

Информационные технологии — быстро меняющаяся среда, в ней всегда много новшеств. Здесь практически ежедневно появляются самые разнообразные проекты и разработки.Работа с компьютерной графикой – одно из самых популярных направлений использования персонального компьютера, причем графическим дизайном занимаются не только профессиональные художники и дизайнеры.

Сегодня векторная и растровая графика приобрела колоссальную популярность. При помощи графических редакторов создаются всевозможные плакаты, постеры, верстаются флайеры и листовки, создаются визитки ивсевозможные компоненты фирменного стиля.

Дополнительная общеобразовательная общеразвивающая программа «Компьютерная графика» разработана согласно требованиям следующих нормативных документов:

-Закон РФ от 29.12.2012 № 273-ФЗ «Об образовании в Российской Федерации»;

- Приказ Министерства просвещения РФ от 27 июля 2022года №629 «Об утверждении Порядка организации и осуществления образовательной деятельности по дополнительным общеобразовательным программам»;

- Распоряжение Правительства РФ от 31 марта 2022года N 678-р «Концепция развития дополнительного образования детей до 2030 года»,;

-Приказ Министерства образования и науки Мурманской области от 19 марта 2020 года  $N$ <sup>o</sup> 462 «Об утверждении правил персонифицированного финансирования дополнительногообразования детей Мурманской области»

-Постановление Главного государственного санитарного врача Российской Федерации от 28.09.2020 № 28, г. Москва «Об утверждении СанПиН 2.4. 3648-20 «Санитарноэпидемиологические требования к организациям воспитания и обучения, отдыха и оздоровления детей и молодёжи». Санитарными правилами СП 1.2.3685-21 от28.01.2021  $N$ <sup>o</sup> 2 «Гигиенические нормативы и требования к обеспечению безопасности и (или) безвредности для человека факторов среды обитания»;

-Уставом и локальными актами МБОУ СОШ №9.

**Актуальность Программы** обусловлена стремительными изменениями в сфере информационных технологий, которые являются неотъемлемой частью учебного и научного прогресса. Для творческой личности персональный компьютер предоставляет неограниченные возможности для совершенствования. Информационные технологии не стоят на месте, происходит постоянное обновление, вследствие чего появляется

необходимость постоянно совершенствовать знания в этой области. Знакомство с новыми программными продуктами и новыми методиками, отсутствие качественных учебно-методических изданий – всё это актуализирует потребность в создании подобных программ.

**Новизна Программы** заключается в том, что она дает учащимся комплексное понимание компьютерной графики, как вида искусства, учит совмещать возможности растровых, векторных и других программ. Данная общеобразовательная программа открывает возможности изучения различных компьютерных программ, решая разнообразные задачи при максимальной реализации и развитии творческих способностей учащихся воспитание правильных моделей поведения в областях применения растровой и векторной графики. Программу отличает сочетание теоретической и практической направленности, творческий поиск, научный и современный подход, внедрение новых оригинальных методов и приемов обучения. При изучении различных техник выполнения работ, учащиеся знакомятся с работами художников, современных дизайнеров, аниматоров.

**Педагогическая целесообразность Программы** заключается в том, что она повышает уровень знаний обучающихся в сфере графического дизайна, что способствует их ранней профориентации. Реализация Программы основана на деятельностном подходе. Большая часть времени отводится практической деятельности, способствующей развитию творчества и достижению высоких результатов в области информационно- коммуникационных технологий. Программа имеет практическую значимость по развитию IT-компетентности.

Содержание программы построено таким образом, что учащиеся знакомятся с основными компьютерными программами, а так же программами графической векторной и растровой графики для возможности их дальнейшего широкого использования в области компьютерной графики, моделирования, дизайна. Полученные знания учащиеся могут использовать при изучении школьных предметов: рисовании, черчении, биологии, математики и др. Предоставляются широкие возможности для самовыражения средствами компьютерной графики, демонстрация своих инновационно-технических разработок в докладе, реферате, мультимедиа-презентации. В процессе обучения дети развивают своѐ пространственное мышление, формируют исследовательские умения и умения принимать оптимальные решения, что в дальнейшем может способствовать профессиональному самоопределению. Исходя из индивидуальных склонностей, возможностей и образовательных потребностей программа предусматривает индивидуальный подход к каждому учащемуся через отслеживание динамики его личностного развития (освоение информационных технологий и выполнение творческих работ).

**Цель Программы** – развитие у обучающихся интереса к графическому дизайну через обучение основам векторной и растровой графики при создании цифровых изображений.

Реализация поставленной цели предусматривает решение ряда задач.

#### **Задачи Программы**

#### *Обучающие:*

• расширение представления обучающихся о возможностях компьютера, областях его применения;

• формирование системы базовых знаний и навыков для практической работы с векторной и растровой графикой;

• расширение базы для ориентации обучающихся в мире современных

профессий, знакомство на практике с деятельностью художника, дизайнера.

#### *Развивающие:*

- развитие интеллектуальных способностей и познавательных интересов школьников;
- развитие художественного вкуса, трудовой и творческой активности;
- формирование творческого подхода к поставленной задаче.

#### *Воспитательные:*

• формирование навыков сознательного и рационального использования компьютера в своей повседневной и учебной жизни;

• формирование установки на позитивную социальную деятельность в информационном обществе, на недопустимость действий, нарушающих правовые и этические нормы работы с информацией;

• ориентация на выбор технологического профиля обучения. **Возраст обучающихся, участвующих в реализации данной образовательной программе**-15-16 лет.

#### **Уровень сложности освоения программы** : «базовый»

Базовый уровень расширяет спектр специализированных знаний и практических навыков, формирует базу основных технических умений для самостоятельной творческо-продуктивной деятельности. Вся деятельность заключается в создании своих проектов различной направленности.

#### **Направленность программы**- техническая

#### **Общая характеристика организации образовательного процесса**

#### **Условия реализации:**

-срок освоения -1 год,

-объем- 36 часов

#### **Форма организации обучения** : групповая;

**Наполняемость группы** -15 человек.

**Режим занятий**: 1 раз в неделю по 1академическому часу (45 минут)

#### **Ожидаемые результаты и способы определения результативности .**

По итогам обучения обучающиеся будут знать

• правила безопасной работы и требования, предъявляемые

к организации рабочего места;

• сущность и особенности растрового и векторного способов представления графической информации;

• возможности и области применения, достоинства и недостатки растровой и векторной графики, виды современных графических редакторов;

- различные форматы документов точечных рисунков;
- устройства ввода и вывода изображений;

• основы создания и обработки графической информации в Adobe Illustrator и Adobe Photoshop, элементы пользовательского интерфейса: назначение инструментов, панелей и палитр, правила выбора инструмента или команды меню программ графических редакторов;

- возможности работы с текстовыми объектами;
- средства обработки готовых рисунков.

По итогам обучения обучающиеся будут *уметь:*

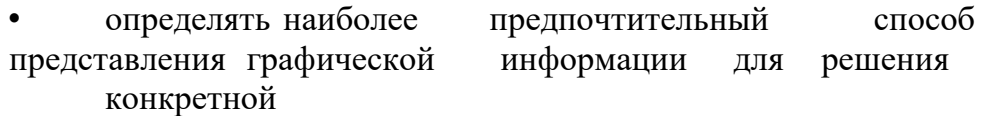

задачи;

- создавать графические документы, задавать их параметры,
- сохранять документы в различных форматах;
- применять возможности программ Adobe Illustrator и AdobePhotoshop для выполнения

творческих заданий.

#### Предметные результаты:

- 1. Освоить приемы работы в растровых и графических редакторах, уметь создавать изображения и текст в различных компьютерных техниках
- 2. Владеть художественными навыками на уровне практического применения.
- 3. Знать разновидности анимационных техник; способ «оживления», движения мультипликационных героев на экране; закон развития сюжета и правила драматургии.

Личностные результаты:

1. Развить мотивы к учебной деятельности, потребность в самореализации, саморазвитии, самосовершенствовании.

2.Сформировать личностный смысл и нравственные качества: самостоятельность, ответственность.

- 3. Применять навыки сотрудничества в разных социальных ситуациях.
- 4. Сформировать ценностное отношение к труду, работе на результат

Метапредметные результаты:

1. Освоить способы решения проблем творческого, конструктивнотехнического поискового характера (активно использовать информационные и коммуникационные средства технологий для решения познавательных задач). 2. Уметь применять знания и умения в информационной среде.

3. Расширить представления об основных областях применения компьютерной графики, моделирования и дизайна для их успешной социализации и профполготовки.

#### Формы подведения итогов реализации данной программы.

Результативность обучения выявляется по трем параметрам и определяется как минимальный, общий, продвинутый.

 $\mathbf{1}$ Теоретические знания.

Критериями оценки являются: усвоение теоретического материала, системность теоретических знаний, грамотное использование компьютерных терминов.

Контроль теоретических знаний проводится в течение всего учебного года после изучения основных тем в форме компьютерного тестирования с реализацией вопросов нескольких типов: выбор единственного верного ответа, выбор нескольких вариантов правильных ответов, установление соответствия вариантов, набор правильного ответа вручную. При этом ведется журнал полученных результатов в % содержании за каждый тест. От 55% и выше правильных ответов — «зачтено», менее 55% правильных ответов — «не зачтено».

 $2.$ Знание технологии.

Критериями оценки являются: усвоение материала, системность знания технологии.

 $3<sub>l</sub>$ Овладение практическими умениями и навыками.

Критериями являются: разнообразие умений и навыков, грамотность (соответствие существующим нормативам и правилам, технологиям) практических действий, свобода владения специальным компьютерным оборудованием и программным обеспечением, качество творческих проектов учащихся: грамотность исполнения, использование творческих элементов.

Метолы обучения: определения результативности беседа, опрос, практические задания, тестирование, открытое занятие, защита проекта.

Текущий контроль уровня усвоения материала должен осуществляться по результатам выполнения учащимися практических заданий.

Итоговый контроль реализуется по результатам выполнения и защиты итогового проекта.

Формы проведения занятий: лекции, беседы, демонстрация, самостоятельная практическая работа, проектно-исследовательская деятельность. Большая часть учебного времени выделяется на практические упражнения и самостоятельную работу. Задания носят творческий характер и рассчитаны на индивидуальную скорость выполнения.

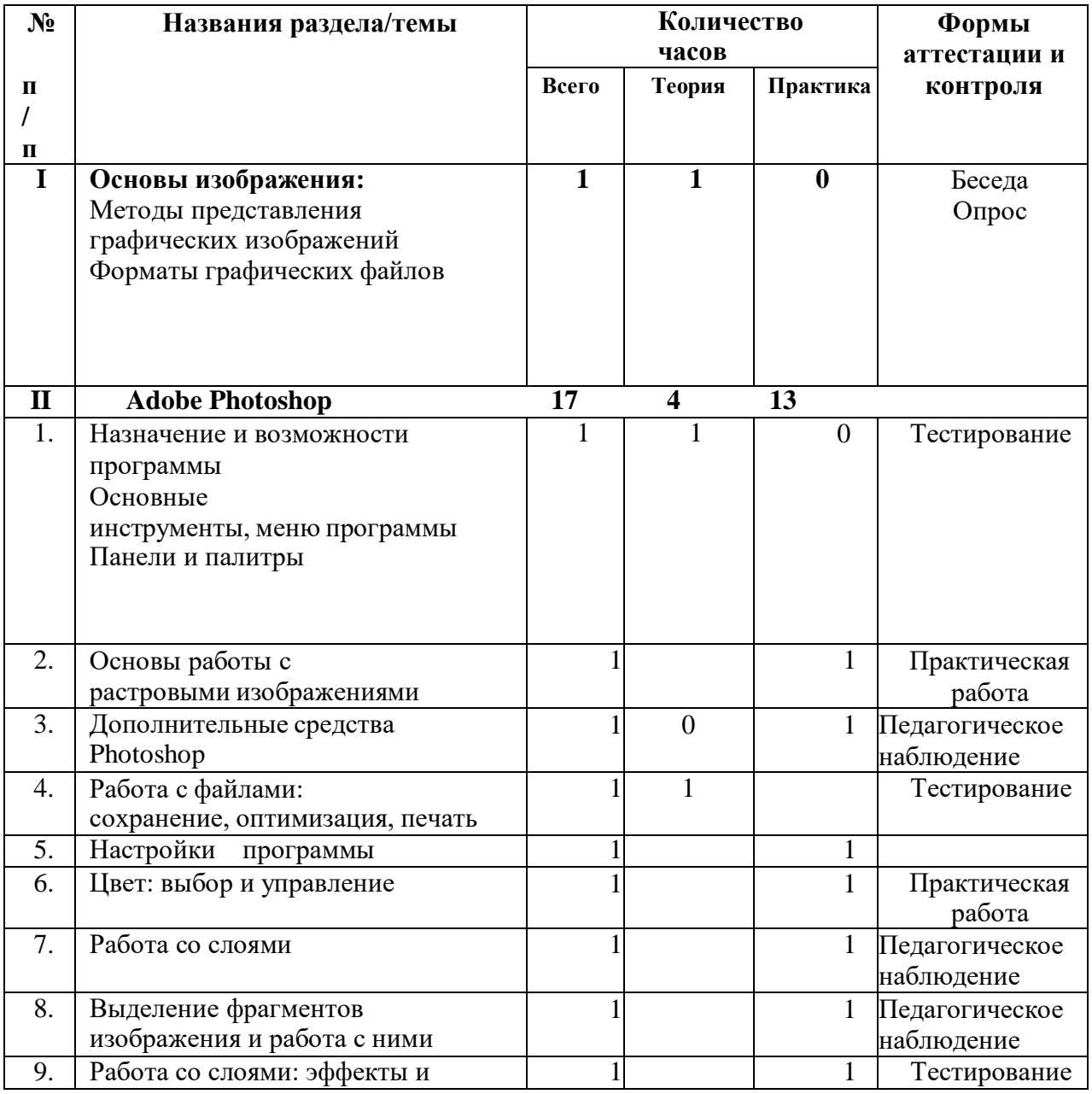

# **УЧЕБНО- ТЕМАТИЧЕСКИЙ ПЛАН**

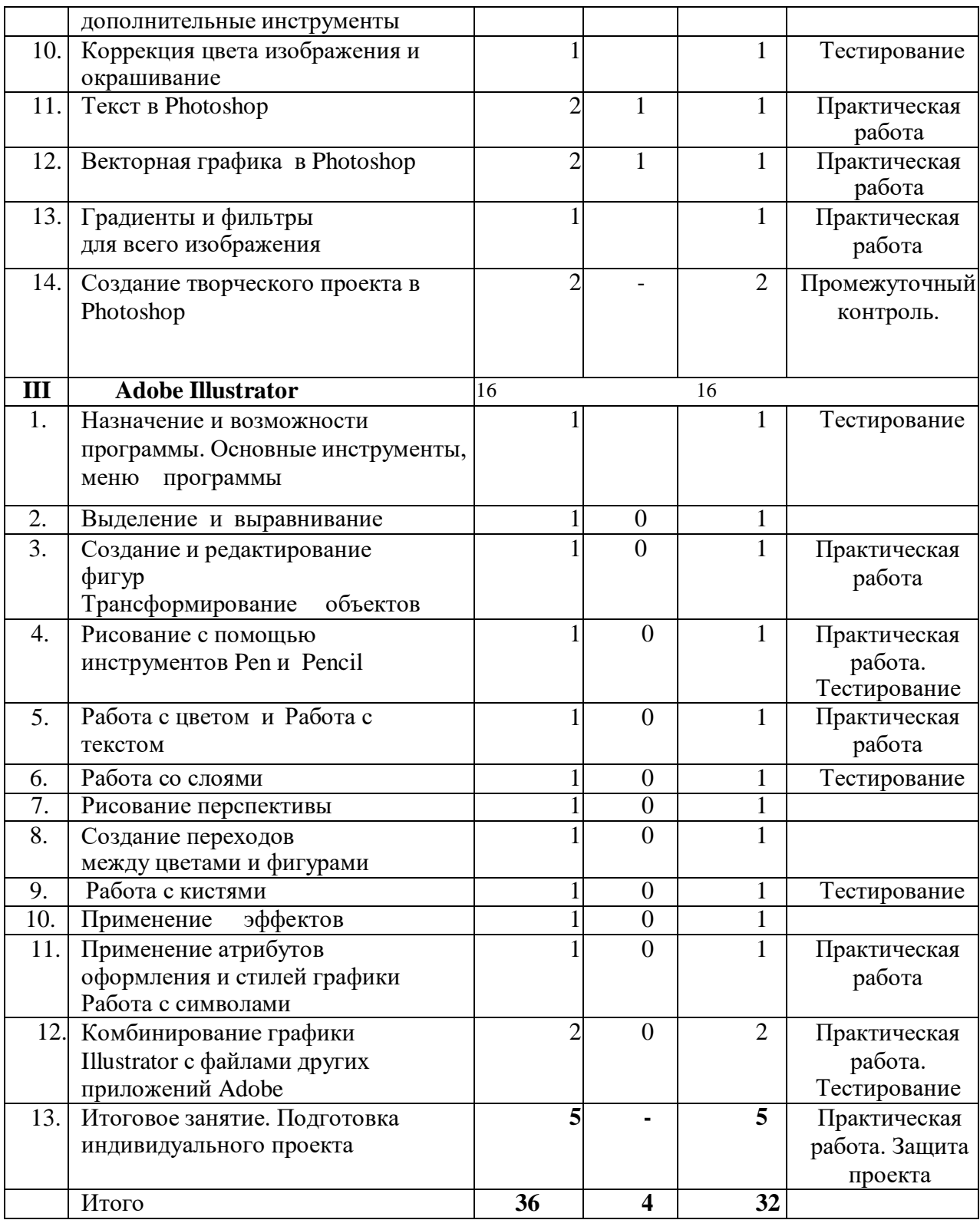

# **Содержание .**

## **Вводное занятие.**

*Теория.* Знакомство с Программой. Правила техники безопасности и поведения в кабинете информатики и вычислительной техники.

# **Основы изображения**

# **Методы представления графических изображений**

*Теория.* Растровая графика. Достоинства и недостатки растровой графики. Векторная графика. Достоинства и недостатки векторной графики. Сравнение растровой и векторной графики. Особенности растровых и векторных программ.

# **Форматы графических файлов.**

*Теория.* Векторные форматы. Растровые форматы.

*Практика***.**Методы сжатия графических данных. Сохранение изображений в стандартных форматах, а также собственных форматах графических программ. Преобразование файлов из одного формата в другой.

# **Раздел II. Adobe Photoshop**

# **Назначение и возможности программы.**

*Теория.* Основные возможности программы Adobe Photoshop. Области применения.

# **Основные инструменты, меню программы.**

*Теория.* Окно, панель, интерфейс, меню, пиктограмма. Интерфейс Photoshop. «Горячие» клавиши. Меню File. Меню Edit. Меню Image. Меню Layer. Меню Select. Меню Filter. Меню View. Меню Window. Меню Help.

*Практика***.** Работа с меню программы.

# **Панели и палитры.**

*Теория.*Панель инструментов, панель опций, палитра. Панель инструментов. Панель опций. Палитры Navigator\Info\Histogram. Палитры Color\ Swatches\Styles. Палитры History\Actions\ToolPresets. Палитры Character\Paragraph. Палитры Layers\LayerComps\Channels\Paths. Палитра Brushes. Палитра Animation. Открытие изображения с помощью AdobeBridge.Палитра Folders. Палитра Favorites. Палитра Preview.

Палитра Keywords. Палитра Metadata. Поиск файлов.

*Практика***.** Работа с основными панелями и палитрами.

# **Основы работы с растровыми изображениями.**

*Теория.* Слой, пиксель, каналы, маска слоя, режим смешивания, фильтры, режим

изображения. Сканирование как источник изображения. Использование команды CropandStraighten. Создание нового изображения. Выбор характеристик цветовых пространств. Изменение масштаба пикселей. Изменение размеров изображения. Фильтр UnsharpMask. Изменение размеров холста. Поворот изображения. Изменение масштаба просмотра изображения. Перемещение изображения в окне. Изменение режима показа изображений.

*Практика***.** Работа с изображениями.

# **Дополнительные средства Photoshop.**

*Теория.* Линейный режим, нелинейный режим, автоматизация. События. Действия и автоматизация. Палитра History: линейный и нелинейный режимы палитры, снимки, инструмент HistoryBrush, инструмент ArtHistoryBrush, инструмент Erase.

*Практика***.** Применение инструмента Кисть и Архивная художественная кисть.

#### **Работа с файлами: сохранение, оптимизация, печать**

*Теория.* Растровый формат. Команда New. Команда Open. Команда Browse. Команда Save. Команда Plaсe. Команды Import и Export. Команда Scripts. Команда FileInfo. Команда Print. Остальные команды меню File. Растровые форматы.

*Практика***.** Исследование меню File.

#### **Настройки программы**

*Теория.* «Горячие» клавиши. Основные установки. Раздел FileHandling. Раздел Display&Cursors. Раздел Transparency&Gamut. Раздел Units&Rulers. Раздел Guides, Grid&Slices. Раздел Plug-Ins&Scratch Disks. Раздел Memory&ImageCache. Раздел Type. Задание «горячих» клавиш. Настройка меню.

*Практика***.** Настройка меню.

## **Цвет: выбор и управление**

*Теория.* Диалоговое окно. Общие понятия о цвете. Выбор цвета в диалоговом окне ColorPicker. Выбор цвета в палитре Color. Выбор цвета в палитре Swatches. Инструмент Eyedropper. Выбор цвета при работе с изображениями. Устранение эффекта красных глаз.

*Практика***.** Устранение с фотографии «красных глаз». Работа с различными цветовыми оттенками.

#### **Работа со слоями**

*Теория.* Слой, трансформация слоя, корректирующий слой, непрозрачный слой, слой заливки. Понятие слоя. Создание нового слоя. Основные операции со слоями: отображение и сокрытие слоя, порядок следования слоёв, удаление слоя, трансформация слоя. Непрозрачность слоя. Корректирующий слой. Слой заливки.

# *Практика***.** Работа со слоями.

# **Выделение фрагментов изображения и работа с ними.**

*Теория.* Область выделения, привязка, линейки, направляющие линии. Выделение фрагмента изображения. Операции над областями выделения. Перемещение и копирование выделенных фрагментов. Привязка, линейки и направляющие линии.

*Практика***.** Выделение фрагмента и работа с выделенными областями.

## **Работа со слоями: эффекты и дополнительные инструменты**

*Теория.* Маска, связывание слоя. Эффект Drop Shadow. Эффект Inner Shadow. Эффект Outer Glow. Эффект Inner Glow. Эффект Bevel&Emboss. Эффект Satin. Эффект Color Overlay. Эффект Gradient Overlay. Эффект Pattern Overlay. Эффект Stroke. Связывание слоёв. Маски. Композитные изображения.

*Практика***.** Применение эффектов к слоям.

## **Коррекция цвета изображения и окрашивание**

*Теория.* Ретушь. Общие понятия. Команда Variations. Команда Levels. Команда Curves. Команда Color Balance. Команда Hue\Saturation. Команда Brightness\ Contrast. Команда Invert. Команда Equalize. КомандаT hreshold. Команда Posterize. Команда Replace Color. Команда Match Color. Команда Photo Filter. Команда Shadow\ Highlight. Заливка. Ретушь.

*Практика***.** Работа с основными командами.

# **Текст в Photoshop**

*Теория.* Линейная деформация, растеризация. Особенности работы с текстом. Инструмент Type. Редактирование текста. Дополнительные возможности при работе с текстом. Эффекты при работе с текстом. Создание текста кистью.

*Практика***.** Практические задания по созданию и оформлению текста.

# **Векторная графика в Photoshop**

*Теория.* Сплайн, векторная графика, контур, вершина, контур отсечения. Понятие сплайна. Особенности работы с векторной графикой. Создание контуров. Преобразование контуров и областей выделения. Перемещение контура. Копирование контура. Трансформация контура. Работа с отдельными вершинами. Настройка вершин. Добавление и удаление вершин. Обводка контуров. Заливка контуров. Контуры отсечения. Фигуры: создание фигур, стили фигуры, работа с пользовательскими фигурами, особенности работы со слоями. Растеризация векторных объектов. Импорт и экспорт контуров.

*Практика***.** Практические задания по освоению приёмов работы с векторной графикой.

# **Градиенты и фильтры для всего изображения**

*Теория.* Градиент, фильтр Создание градиента. Работа с наборами градиентов. Настройка градиента. Работа с галереей фильтров. Ослабление действия фильтра. Фильтр Liquify. Фильтр Extraсt. Фильтр PatternMaker. Фильтр VanishingPoint. Фильтры групп Artistic&Sketch. Фильтры групп Blur&Sharpen. Фильтры групп BrushStrokes. Фильтры групп Distort. Фильтры групп Noise&Pixelate. Фильтры групп Render.

*Практика***.** Практические задания по освоению приёмов работы с фильтрами.

#### **Создание творческого проекта в Photoshop**

*Практика***.** Практическое задание. Разработка дизайна открытки.

#### **Раздел III. Adobe Illustrator**

#### **Назначение и возможности программы**

*Теория.* Основные возможности программы Adobe Illustrator. Области применения.

#### **Основные инструменты, меню программы**

*Теория.* Рабочее окно программы Adobe Illustrator. Основы работы с объектами. Обзор рабочей среды. Настройка яркости пользовательского интерфейса приложения. Панель Tools. Панель Control. Работа с палитрами. Панели инструментов, палитр, режимы отображения, способы масштабирования.

*Практика***.** Исследование основного меню программы.

#### **Выделение и выравнивание**

*Теория.* Способы использования инструментов Selection (Выделение), Direct Selection (Прямое выделение), Group Selection (Выделение в группе). Выделение с помощью прямоугольной области. Выделение объектов с помощью инструмента Magic Wand (Волшебная палочка) и по их схожим свойствам.

*Практика***.** Работа с инструментами выделения и выравнивания.

#### **Создание и редактирование фигур**

*Теория.* Создание нового документа. Работа с базовыми фигурами. Представление о режимах рисования. Создание прямоугольников, прямоугольников со скругленными углами, эллипсов, многоугольников. Рисование за объектами.

Создание звезд. Изменение ширины и выравнивания

обводки. Работа с сегментами линии. Соединение контуров. Использование инструмента Width. Преобразование обводки в кривые. Комбинирование и редактирование фигур. Работа с инструментом Shape Builder, с эффектами палитры Pathfinder, с режимами фигуры. Использование режима рисования Draw Inside. Редактирование фигур, расположенных внутри других фигур. Использование инструмента Eraser. Трассировка изображения для создания фигур.

*Практика***.** Практическая работа с инструментами редактирования фигур.

## **Трансформирование объектов.**

*Теория.* Управление, добавление, редактирование, переименование и переупорядочивание монтажными областями. Трансформирование объектов. Работа с линейками и направляющими. Масштабирование, отражение, вращение, искажение, точное позиционирование объектов. Изменение перспективы. Выполнение нескольких трансформаций. Использование эффекта Free Distort.

*Практика***.** Практическая работа с монтажными областями и объектами.

# **Рисование с помощью инструментов Pen и Pencil.**

*Теория.* Знакомство с инструментом Pen. Рисование прямых линий. Использование слоев-шаблонов. Завершение отрезков путей и разъединение линий. Рисование кривых. Выделение и настройка криволинейных отрезков. Рисование различных типов кривых: плавных и заостренных. Редактирование кривых путем замены плавной кривой заостренной и наоборот. Добавление указателей стрелок. Создание пунктирных линий. Добавление, удаление и модификация опорных точек. Новые средства Illustrator СС для работы с опорными точками. Использование инструмента Pencil (Карандаш). Настройка контура инструментом Pencil (Карандаш). Сглаживание линий инструментом Smooth (Сглаживание).

*Практика***.** Практическая работа: рисование с помощью инструментов Pen и Pencil.

# **Работа с цветом и раскрашивание.**

*Теория.* Представление о цвете. Цветовые режимы. Представление об элементах управления цветом. Создание цвета. Создание и сохранение пользовательского цвета. Редактирование образца цвета. Использование библиотек образцов. Создание плашечного цвета. Использование палитры цветов. Создание и сохранение оттенка цвета. Копирование атрибутов

оформления. Создание цветовых групп. Работа с палитрой Color Guide. Редактирование цветовой группы. Редактирование цветов графического объекта. Работа с палитрой Kuler. Назначение цветов графическому объекту. Коррекция цвета. Раскрашивание с помощью узоров. Применение существующих узоров. Создание, применение и редактирование узора. Работа с быстрой заливкой. Создание группы с быстрой заливкой. Редактирование областей быстрой заливки. Настройка зазоров.

*Практика***.** Практическая работа: раскрашивание картинки по выбору.

# **Работа с текстом**

*Теория.* Работа с текстом. Создание текста из точки. Создание текста в текстовой области. Импорт текстовых файлов в текстовую область. Работа с переполнением текста и повторным заполнением текста. Связывание текста. Создание столбцов текста. Форматирование текста. Изменение размера, цвета шрифта. Изменение дополнительных атрибутов текста. Работа с глифами. Изменение размеров

текстовых объектов. Изменение атрибутов абзаца. Создание и использование стилей текста. Создание и использование стиля абзаца. Редактирование стиля абзаца. Копирование атрибутов текста. Создание и применение стиля символов. Редактирование стиля символов. Изменение формы текста путем искажения оболочки. Изменение формы текста в оболочке. Обтекание объекта текстом. Создание текста по открытому контуру. Создание текста по закрытому контуру. Преобразование текста в кривые.

*Практика***.** Практическая работа: работа с текстом.

#### **Работа со слоями**

*Теория.* Создание слоев. Выделение и перемещение объектов и слоев. Копирование содержимого слоев. Перемещение, закрепление, просмотр, вставка, поиск слоев. Применение к слоям атрибутов оформления. Изоляция слоев.

*Практика***.** Работа со слоями.

#### **Рисование перспективы**

*Теория.* Понятие о перспективе. Представление о сетке перспективы. Работа с сеткой перспективы. Редактирование сетки перспективы. Рисование, выделение и трансформирование объектов в перспективе. Прикрепление объектов к перспективе. Редактирование плоскостей вместе с объектами. Добавление и редактирование текста в перспективе. Работа с символами в перспективе. Добавление символов на сетку перспективы.

Трансформирование символов в перспективе. Открепление содержимого от перспективы. Работа с горизонтальной плоскостью.

*Практика***.** Работа с перспективами.

# **Создание переходов между цветами и фигурами**

*Теория.* Работа с градиентами. Создание и применение линейного градиента. Изменение направления и угла градиентного перехода. Применение градиента к обводке. Редактирование градиентной обводки.

Создание и применение радиального градиента. Настройка радиального градиента. Применение градиента к нескольким объектам. Другие методы редактирования цветов градиента. Добавление прозрачности к градиентам. Создание переходов между объектами. Создание перехода с заданным числом шагов. Модификация перехода. Создание и редактирование плавных цветовых переходов.

*Практика***.** Работа с переходами между цветами и фигурами.

#### **Работа с кистями**

*Теория.* Работа с кистями. Использование каллиграфических кистей. Редактирование кисти. Использование цвета заливки с кистями. Удаление мазков кисти. Использование объектных кистей. Рисование с помощью инструмента

Paintbrush. Редактирование контуров с помощью инструмента Paintbrush. Создание объектной кисти. Редактирование объектной кисти. Использование кистей из щетины. Рисование кистью из щетины. Использование узорчатых кистей. Создание узорчатой кисти. Применение узорчатой кисти. Изменение атрибутов цвета кистей. Изменение цвета кисти с использование метода окраски Tints. Изменение цвета кисти с использованием метода Hue Shift. Работа с инструментом Blob Brush. Рисование инструментом Blob Brush. Редактирование с помощью инструментов Blob Brush и Eraser.

*Практика*. Работа с различными кистями.

#### **Применение эффектов.**

*Теория.* Использование интерактивных эффектов. Применение эффекта. Редактирование эффекта. Стилизация текста с помощью эффектов. Редактирование фигур с помощью эффекта Pathfinder. Применение эффекта Offset Path. Создание трехмерных объектов. Модификация трехмерных объектов, построенных различными способами. Настройка освещения. Отображение символов на поверхности трехмерных объектов.

*Практика***.** Работа с эффектами.

#### **Применение атрибутов оформления и стилей графики**

*Теория.* Использование атрибутов оформления. Редактирование и добавление атрибутов оформления. Добавление дополнительной обводки. Добавление дополнительной заливки. Переупорядочение атрибутов оформления. Применение атрибутов оформления к слою. Использование стилей графики. Создание и сохранение стиля графики. Применение стиля графики к объекту. Замена атрибутов стиля графики. Применение стиля графики к слою. Изменение стиля графики, примененного к слою. Применение существующих стилей графики. Применение нескольких стилей графики. Применение стиля графики к тексту. Копирование и удаление стилей графики. Создание графики для Всемирной паутины. Выравнивание объектов по пиксельной сетке. Фрагментация изображения. Выделение и редактирование фрагментов. Использование команды Save for Web.

*Практика***.** Практическая работа с применением атрибутов оформления и стилей графики «Мой логотип».

#### **Работа с символами**

*Теория.* Работа с символами. Использование библиотек символов программы Illustrator. Создание, редактирование символа. Замена экземпляра символа другим символом. Изоляция отдельных экземпляров символа. Изменение дополнительных параметров символов.

Использование инструментов для работы с символами. Распыление экземпляров символов. Редактирование наборов символов с использованием инструментов для работы с символами. Копирование и редактирование наборов символов. Сохранение иллюстраций в палитре Symbols и извлечение их оттуда. Проецирование символа на трехмерный объект. Символы и интеграция с Adobe Flash.

*Практика***.** Работа с символами.

#### **Комбинирование графики Illustrator с файлами других приложений Adobe**

*Теория.* Работа с программой Adobe Bridge. Комбинирование иллюстраций. Векторная графика в сравнении с растровой. Импорт файлов Adobe Photoshop. Помещение файла Photoshop. Трансформирование помещенного изображения. Встраивание изображения Photoshop с композициями слоев. Коррекция цвета помещенного изображения. Связи изображений. Поиск информации о связи. Замена связанного изображения.

Экспорт файла со слоями в формат программы Adobe Photoshop. Применение обтравочной маски к изображению. Редактирование маски. Маскирование объекта фигурой. Маскирование объекта несколькими фигурами. Создание непрозрачной маски. Редактирование непрозрачной маски. Захват образцов цвета из помещенных изображений.

*Практика***.** Работа с файлами других приложений Adobe. Практическая работа.

#### **Итоговое занятие. Подготовка индивидуального проекта**

*Практика***.** Выполнение творческого задания (итогового проекта) «Афиша праздничного концерта» и его защита.

#### **МЕТОДИЧЕСКОЕ ОБЕСПЕЧЕНИЕ**

Основной формой проведения занятий являются аудиторные занятия: лекции, практические работы, защита проекта. Принцип реализации Программы: «от простого к сложному». На первых занятиях используется метод репродуктивного обучения (объяснение, демонстрация наглядных пособий). На этом этапе обучающиеся выполняют задания точно по образцу. В течение дальнейшего обучения постепенно усложняя технический материал, подключаются методы продуктивного обучения, такие как метод проблемного изложения, частично-поисковый метод, метод проектов.

Творчески активным обучающимся предлагаются дополнительные или альтернативные задания, с более слабыми обучающимися порядок выполнения работы разрабатывается вместе с педагогом.

#### **Материально-технические условия реализации Программы**

При реализации Программы используются методические пособия, дидактические материалы, материалы на электронных носителях.

#### **Аппаратное обеспечение:**

- Компьютеры (ноутбуки) обучающихся.
- Компьютер преподавателя.
- Проектор.
- Интерактивная доска.

#### **Программное обеспечение:**

- операционная система Windows 7 и выше.
- ПО Adobe Illustrator CC.
- ПО Adobe Photoshop СС.

## **СПИСОК ЛИТЕРАТУРЫ**

#### **Список литературы для педага:**

1. Adobe Illustrator CC. Официальный учебный курс / пер. с англ. – Москва: Эксмо, 2014.

2. Айсманн К. Ретуширование и обработка изображений в Photoshop. – Москва: Издательский дом «Вильямс», 2006.

3. Визуальный дизайн: основы графики и предпечатной подготовки с помощью инструментов Adobe / под ред. М. А. Райтмана; пер. с англ. – Москва: Рид Групп, 2011.

4. Кэлби С. Хитрости и секреты работы в Photoshop 7/Пер с англ. – Москва: Издательский дом «Вильямс», 2007.

5. Кэплин С. Секреты создания спецэффектов в Photoshop CS. Руководство дизайнера, 3-е издание/ Стив Кэплин. – Москва: Эксмо, 2007.

6. Леонтьев Б. К. Adobe Illustrator 10: Учебное пособие по созданию публикаций для печати и Internet / Б. К. Леонтьев, А. С. Лясин, Э. В. Коровченко. – Москва: Бук-пресс, 2006.

7. Мануйлов В.Г. Ретуширование и обработка цифровых изображений в AdobePhotoshop. Информатика в школе: Приложение к журналу «Информатика и

образование».  $N_2$ 7 – 2006.

8. Официальный учебный курс AdobePhotoshop CS. Москва: Изд-во ТРИУМФ, 2006.

9. Тучкевич Е. И. Самоучитель Adobe Illustrator CC / Е. И. Тучкевич. – Санкт-Петербург: БХВ-Петербург, 2015.

# **Список рекомендуемой литературы обучающимся:**

1. Залогова Л.А. Компьютерная графика. Элективный курс: Практикум. М.: БИНОМ. Лаборатория знаний, 2011.

# **Интернет-ресурсы**

1. Фотошоп онлайн на русском бесплатно: [Электронный ресурс]//. URL:https://photoshop-com.ru/online.html (Дата обращения: 12.10.2020).

2. Видео уроки по фотошопу для начинающих: [Электронный ресурс]//сайт YouTube. URL: https:// https:/[/www.youtube.com/playlist?list=PL0XUBaGiS6xjofSYnU4yKbdqmGY6Ry](http://www.youtube.com/playlist?list=PL0XUBaGiS6xjofSYnU4yKbdqmGY6Ry) E68 . (Дата обращения: 12.10.2020).

3. Видео уроки Adobe Illustrator: [Электронный ресурс]//сайт YouTube. URL: https:/[/www.youtube.com/playlist?list=PLACB440C8DD16BA91.](http://www.youtube.com/playlist?list=PLACB440C8DD16BA91) (Дата обращения: 12.10.2020).

# **Календарный учебный график**

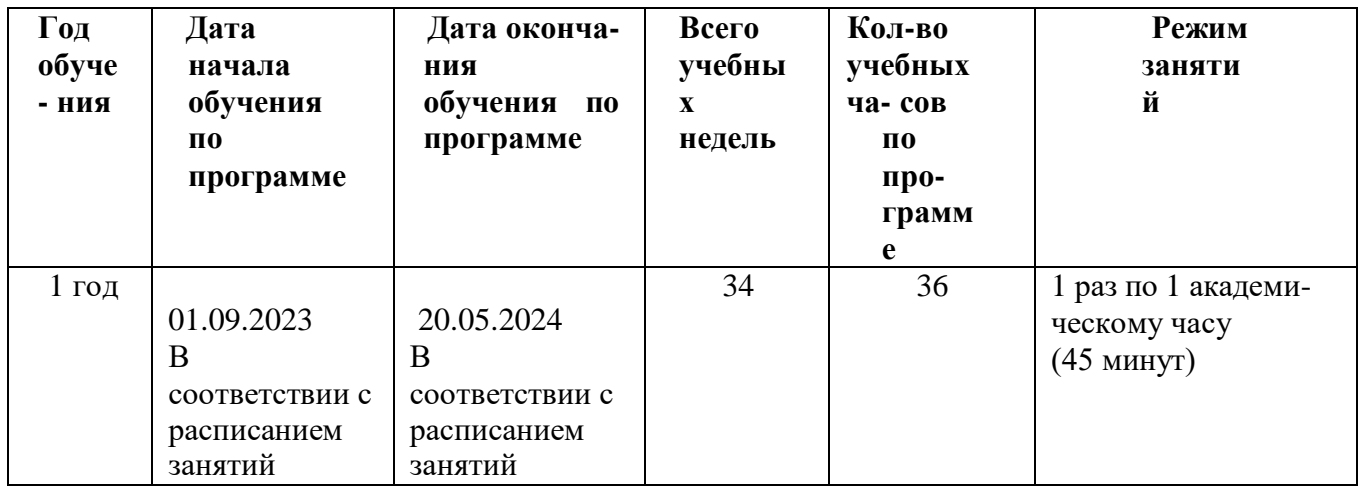

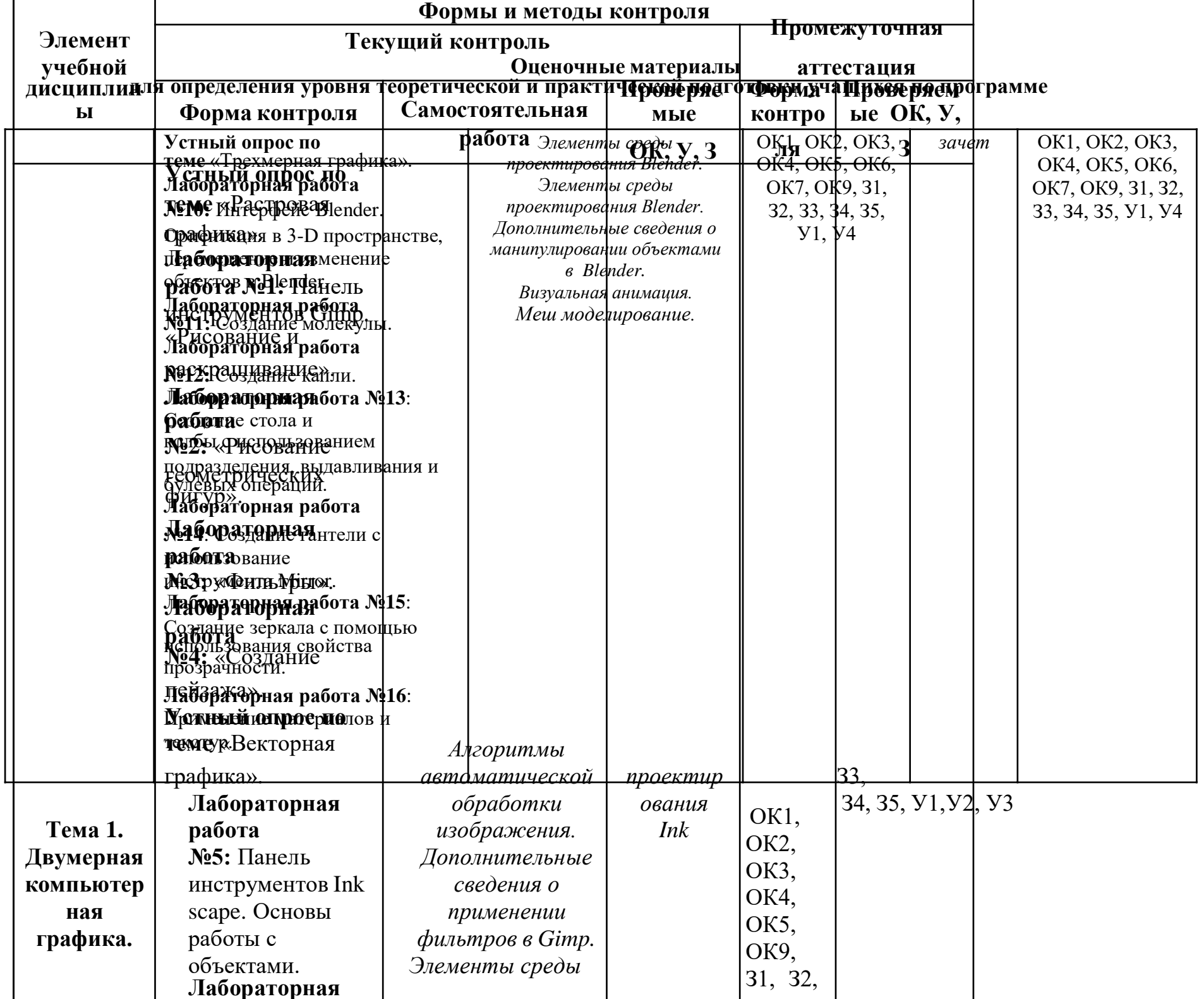

*зачет*

 $\overline{3}$ З1,З2,З3,З  $\mathbf{1}$  $\rm \frac{O}{K}$ ОК1, ОК2, ОК3, ОК4, ОК5, ОК9,  $, \, \,$  $\mathbf{1}$  $\frac{3}{2}$  $\bullet$  $\overline{O}$  $\overline{\phantom{a}}$  $\frac{1}{2}$  $\frac{3}{3}$  $,$  $\frac{1}{3}$  $\begin{array}{c}\n0 \\
K \\
3\n\end{array}$  $\overline{4}$ 4,З5,У1,У2,У3 $\overline{\phantom{a}}$  $\overline{\phantom{a}}$  $\frac{3}{5}$  $\overline{O}$  $\overline{\mathrm{K}}$  $\overline{\phantom{a}}$  $\overline{4}$  $\mathbf{y}$  $\overline{\phantom{a}}$  $\mathbf{1}$  $\begin{array}{c}\n0 \\
K \\
5\n\end{array}$  $, \, \,$  $\mathbf{y}$  $\overline{2}$  $\overline{\phantom{a}}$  $\overline{\phantom{a}}$  $\mathbf O$  $\frac{V}{3}$  $\mathbf K$ 9

 $\overline{\phantom{a}}$ 

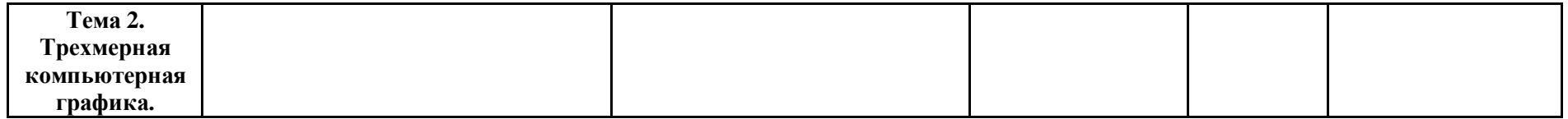

# **ЗАДАНИЯ ДЛЯ ОЦЕНКИ ОСВОЕНИЯ**

# **УСТНЫЙ ОПРОС ПО ТЕМЕ «РАСТРОВАЯ ГРАФИКА»**

#### **Вопросы:**

- 1. Понятие растровой графики.
- 2. Линиатура растра.
- 3. Форматы файлов графики.
- 4. Особенности вывода.
- 5. Программы растровой графики.

# **Критерии оценки устного ответа:**

**«5 (отлично)»**: ответ полный и правильный на основании изученных теорий; материал изложен в определенной логической последовательности, литературным языком: ответ самостоятельный.

**«4 (хорошо)»**: ответ полный и правильный на основании изученных теорий; материал изложен в определенной логической последовательности, при этом допущены две-три несущественные ошибки, исправленные по требованию преподавателя.

**«3 (удовлетворительно)»**: ответ полный, но при этом допущена существенная ошибка, или неполный, несвязный.

**«2 (неудовлетворительно)»**: при ответе обнаружено непонимание студентом основного содержания учебного материала или допущены существенные ошибки, которые студент не смог исправить при наводящих

# **ЛАБОРАТОРНАЯ РАБОТА №1: ПАНЕЛЬ ИНСТРУМЕНТОВ GIMP. «РИСОВАНИЕ И РАСКРАШИВАНИЕ».**

*Оборудование.* Персональный компьютер, методические указания к практической работе, программа GIMP. *Литература.* Мураховский В.И. Компьютерная графика / Под ред. С.В. Симоновича. – М.: «АСТ-ПРЕСС СКД»,  $2002 - 640$  c.

В **GIMP** к инструментам рисования относят следующие:

заливка;

градиентная заливка:

карандаш — нанесение резких карандашных линий;

кисть — нанесение размытых мазков кистью;

ластик — очистка до фона или прозрачности;

аэрограф — рисование аэрографом;

перо — рисование чернилами;

штамп — рисование шаблоном или областью изображения;

размывание/резкость;

палец — размазывание изображения;

осветление/затемнение.

*Основной цвет (цвет переднего плана)* используется для рисования, заливки выделенных областей, а также в качестве начального цвета градиента;

*Фоновый цвет (цвет заднего плана*) появляется, если мы удаляем основной цвет (например, ластиком), он также используется для завершения градиента. Его можно сравнить с собственным цветом холста (бумаги), на который нанесена краска.

По умолчанию основной цвет — чёрный, а фоновый — белый. Цвета переднего и заднего плана указываются в главном окне редактора. Используя переключатель цветов, можно менять местами основной и

фоновый цвета. Щелчок на пиктограмме «Основной и фоновый цвета по умолчанию» восстанавливают основной цвет чёрный и фоновый цвет белый.

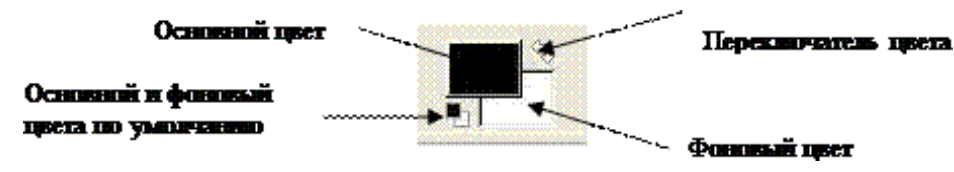

**ЗАДАНИЕ 1**. Изменить основной и фоновый цвета.

Щелкнуть на пиктограмме «Цвета переднего плана». Откроется окно **Изменить цвет переднего плана**. Выберите цвет.

Щелкните **ОК**.

Щелкнуть на пиктограмме «Цвета фона». Откроется окно **Изменить цвет фона**.

Выберите цвет.

Щелкните **ОК**.

Для рисования линий служат инструменты **Карандаш** и **Кисть**. Карандаш используется для рисования от руки жёстких линий, а кисть — для рисования линий с расплывчатыми краями. Оба инструмента чувствительны к выбору кончика инструмента рисования, который имеет определённую форму и размер. Кроме того, каждый инструмент имеет параметры, которые одинаковы для обоих и определяют характер их работы. Размер и форма инструмента отображается на панели **Кисти**.

Параметр **Режим** задаёт тип применения краски.

**Позади** — применяется только к слоям с альфа-каналом (каналом прозрачности). Краска накладывается лишь на непрозрачные области слоя.

**Очистка цвета** — удаляет цвет переднего плана и заменяет его на частичную прозрачность.

**Растворение** — позволяет придать линии эффект «неряшливых» мазков.

Параметр **Непрозрозрачность** определяет уровень прозрачности линии инструмента, а параметр **Кисть** позволяет выбрать саму кисть и ей размер.

Параметр **Масштаб** позволяет более точно указать размер кисти.

С помощью параметра **Фиксированная длина штриха** можно определить максимальную длину мазка кистью.

Параметр **Дрожание** позволяет создать эффект дрожания кисти

С помощью параметра **Брать из градиента** можно рисовать не одним цветом (обычно переднего плана), а градиентом.

**ЗАДАНИЕ 2**. Установить размер и параметры карандаша и создать простой рисунок «от руки». Создать новый документ. Для этого выполнить команду **Файл/Создать/ОК**.

Выбрать инструмент **Карандаш** . Исходная степень непрозрачности 100%. Открыть панель **Кисти** для выбора кончика инструмента. На панели **Кисть** выделен размер (в пикселях) и форма кончика инструмента. Карандаш Нормальный Режин: Непрозрачность:  $100,0$ Кисть:  $Circle(11)$ Масштаб: Размер **Е Чувствитель Фиксирован Дрожание** Дополняющ Форма Брать цвет

Здесь можно установить степень непрозрачности карандаша и выбрать размер и форму его кончика.

• Нарисуйте простую иллюстрацию «от руки», например, цветик-семицветик. Если что-то не получается, то можно использовать ластик для удаления неудачных штрихов.

Закрасьте лепестки и листья у цветка (или другие фрагменты рисунка). Для этого воспользуйтесь

инструментом **Заливка.**

Выберите для закраски *основной* цвет.

Установите курсор инструмента в той части рисунка, которую надо закрасить.

Щёлкните левой кнопкой мыши. Если закрашиваемая область **не замкнута,** то краска **разольётся** по всему рисунку**.**

# **ЗАДАНИЕ 3**. Сохраните изображение. Для этого

- выберите пункт меню **Файл/Сохранить как**;
	- § в открывшемся диалоговом окне выбрать *формат* сохраняемого файла, дать *имя* файлу и *выбрать папку*, в которую надо этот рисунок сохранить.

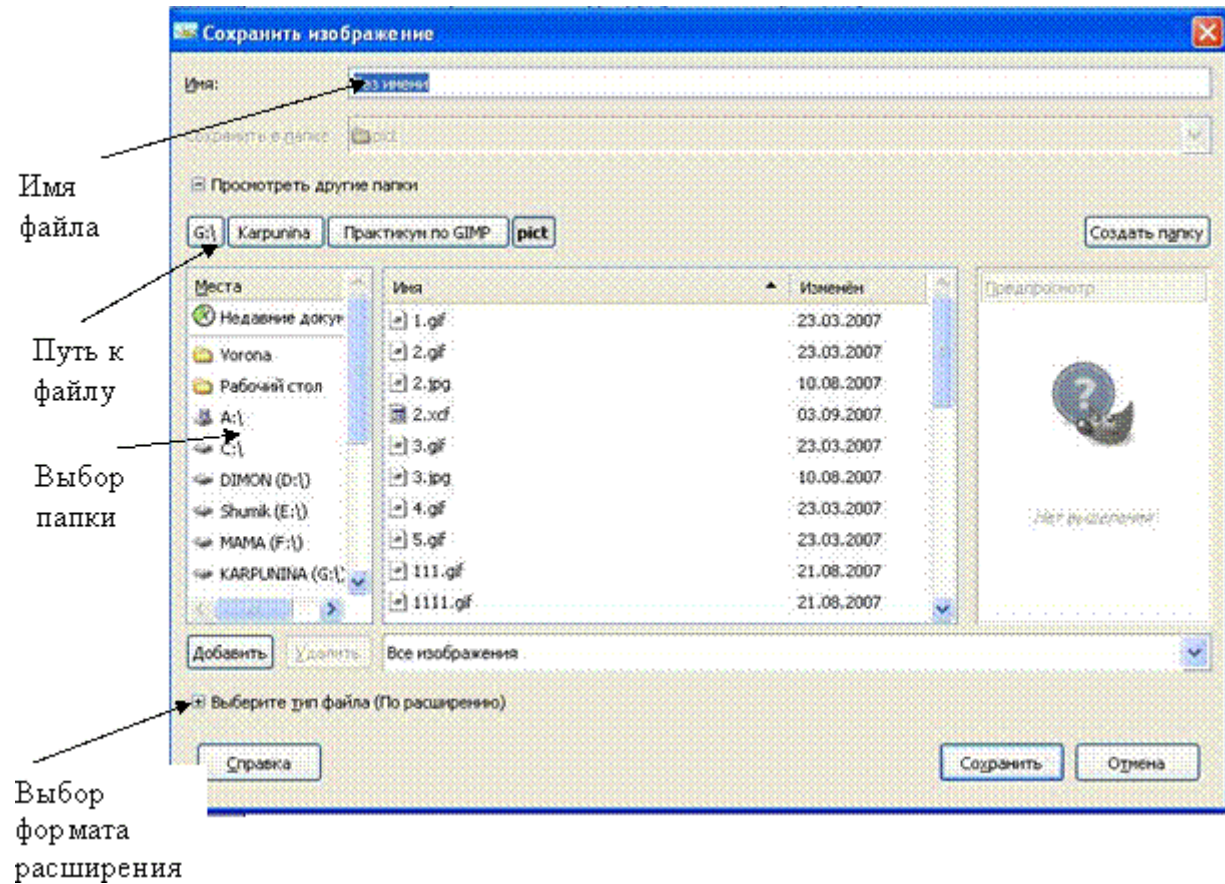

• Нажмите кнопку **Сохранить**.

**ЗАДАНИЕ 4**. Используя инструменты **Кисть** и **Заливка** закрасить рисунок.

Открыть по желанию любой из рисунков

Любым способом (с помощью ластика или заплаткой) удалить надпись Раскрась.

Сократить выделение на 10 точек растра. Выделенная область уменьшится.

Повторить действия для увеличения границ выделенной области.

Обратите внимание на то, что масштабирование выполняется пропорционально.

**ЗАДАНИЕ 5**. Используя инструменты **Выделение эллипса** нарисовать и закрасить окружность.

Выделить область с помощью инструмента **Выделение эллипса,** удерживая клавишу <Shift>. Выбрать цвет переднего плана. Выбрать инструмент **Заливка** и применить его к выделенной области.

**ЗАДАНИЕ 6**. Создать изображение с оттенком сепии. Открыть любое изображение содержащееся на вашем ПК.

Выполнить команду Слой/Цвет/Обесцвечивание или Изображение/Режим/Градации серого.

Цветная фотография превратится в чёрнобелое изображение. Далее конвертируйте полученное изображение обратно в RGBрежим (Изображение/Режим/Разобрать).

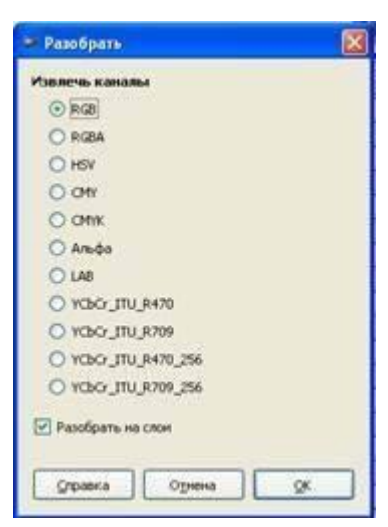

А теперь заменим оттенки серого двумя красками — чёрной и коричневой (это и есть сепия).

Откройте Панель инструментов появится диалог выбора цвета. Выберите следующий цвет: красный=162, зеленый=128, синий=101 (вы можете поэкспериментировать с этим цветом, чтобы получить другие тона; это хорошая стартовая точка). Откройте диалог "Слои" и нажмите кнопку "Новый слой". Назовите его "Sepia Tone" и выберите опцию "Тип заливки слоя: Цвет переднего плана". Нажмите "ОК".

Сейчас вы не должны видеть ничего кроме цвета переднего плана, скрывающего изображение уровнем ниже. Откройте Диалог/Слои и смените прозрачность слоя со 100 на 45.

Получилось изображение с тёплым оттенком сепии. Таким образом можно изготавливать фотографии под «старину». Есть и другие способы, с которыми мы познакомимся, выполнив лабораторную работу.

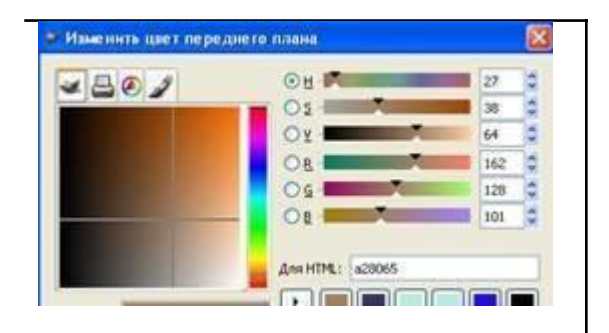

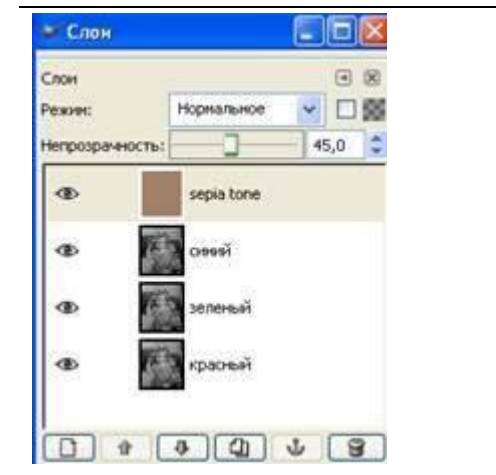

# **ЛАБОРАТОРНАЯ РАБОТА №2 «ИНСТРУМЕНТЫ И СЛОИ».**

*Оборудование.* Персональный компьютер, методические указания к практической работе, программа GIMP. *Литература.* Мураховский В.И. Компьютерная графика / Под ред. С.В. Симоновича. – М.: «АСТ-ПРЕСС СКД»,  $2002 - 640$  c.

**Рассмотрим использование трех инструментов:** Прямоугольное выделение, Выделение эллипса, Умные ножницы.

Прямоугольное выделение осуществляется после выбора соответствующего инструмента перемещением мыши с нажатой левой кнопкой. Как только кнопка отпущена, возникает прямоугольная «муравьиная дорожка». Если выделение было сделано неверно всегда можно отменить **Правка/ Отменить** прямоугольное выделение или щелкнуть левой клавишей мыши за пределами рисунка. Затем выделенный фрагмент можно скопировать **Правка/ Копировать**, создать новый рисунок **Файл/ Создать** и вставить скопированный фрагмент **Правка/ Вставить**. Для того чтобы создать квадратную область необходимо при выделении удерживать клавишу **SHIFT**. Аналогично с эллиптическим выделением.

При использовании инструмента Умные ножницы вокруг выделяемой области по точкам строится сложный контур. Точки ставятся вручную. Для замыкания контура нужно щелкнуть по первой точке контура.

Для использования этого изображения в каком-нибудь коллаже нужно сделать прозрачный фон, т.е. заменить белый фон на прозрачный. Это делается с помощью **Цвет/ Цвет в альфа-канал**.

# **Работа с выделенными областями**

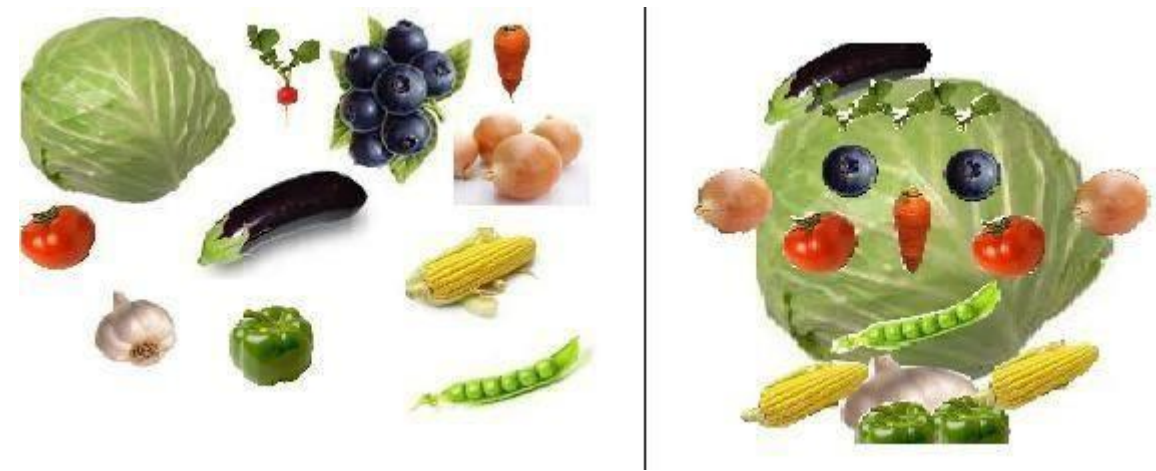

- 1. Запустить программу GIMP
- 2. Открыть файл: «Овощи»
- 3. Выделить КАПУСТУ, используя инструмент «Прямоугольная область»
- 4. Создать новое изображение (Файл Создать)
- 5. Вернуться на изображение и скопировать выделенный фрагмент (Правка- Копировать)
- 6. Вставить выделенное изображение в созданный файл (Правка Вставить)
- 7. Выделить ЧЕРНИКУ, используя инструмент «Эллиптическое выделение»
- 8. Вставить выделенное изображение в созданный файл
- 9. Перетащить ЧЕРНИКУ на КАПУСТУ создать глаза
- 10. Выделить МОРКОВЬ, используя инструмент «Свободное выделение»
- 11. Вставить выделенное изображение в созданный файл
- 12. Перетащить МОРКОВЬ на КАПУСТУ сделать нос
- 13. Выделить ПОМИДОР, используя инструмент «Выделение смежных областей»
- 14. Вставить выделенное изображение в созданный файл
- 15. Перетащить ПОМИДОР на КАПУСТУ, создать щеки
- 16. Выделить БАКЛАЖАН, используя инструмент «Выделение по цвету», удерживая кнопку SHIFTвыделить как можно больше цветов
- 17. Вставить выделенное изображение в созданный файл, создать шапку
- 18. Выделить ЛУК, используя инструмент «Умные ножницы»
- 19. Вставить выделенное изображение в созданный файл, сделать уши
- 20. Выделить РЕДИСКУ, используя инструмент «Выделение переднего плана», после выделении нажать клавишу ENTER
- 21. Вставить выделенное изображение в созданный файл, создать волосы
- 22. Выделить любым инструментом «выделения» ГОРОХ, сделать рот
- 23. Выделить любым инструментом «выделения» ЧЕСНОК, сделать шею
- 24. Выделить любым инструментом «выделения» КУКУРУЗУ, сделать плечи
- 25. Выделить любым инструментом «выделения» ПЕРЕЦ, сделать вверх рубашки

# **СОХРАНЕНИЕ ИЗОБРАЖЕНИЯ**

# **Использование градиента**

Создаем картинку размером примерно 20х18 см с разрешением 100 пикселов на дюйм.

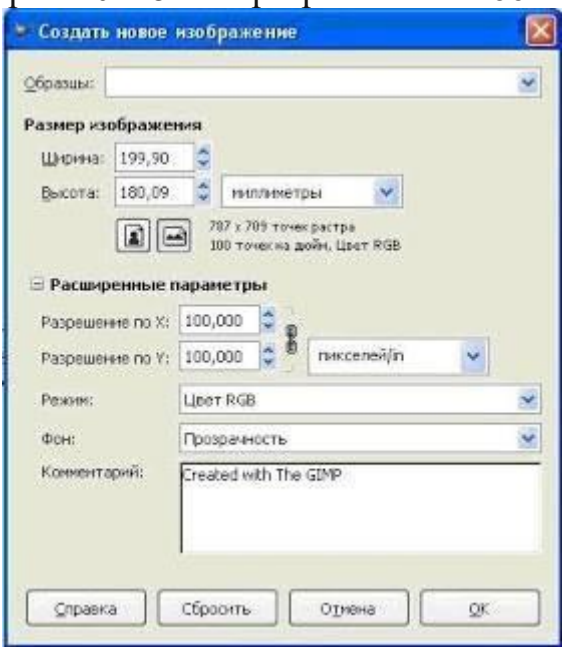

Рисуем небо с помощью градиентной заливки. В градиенте нужно сразу определить цвета, соответствующие

настроению, которое вы хотите передать: это ночное небо, или закат, солнце, или пасмурный день…

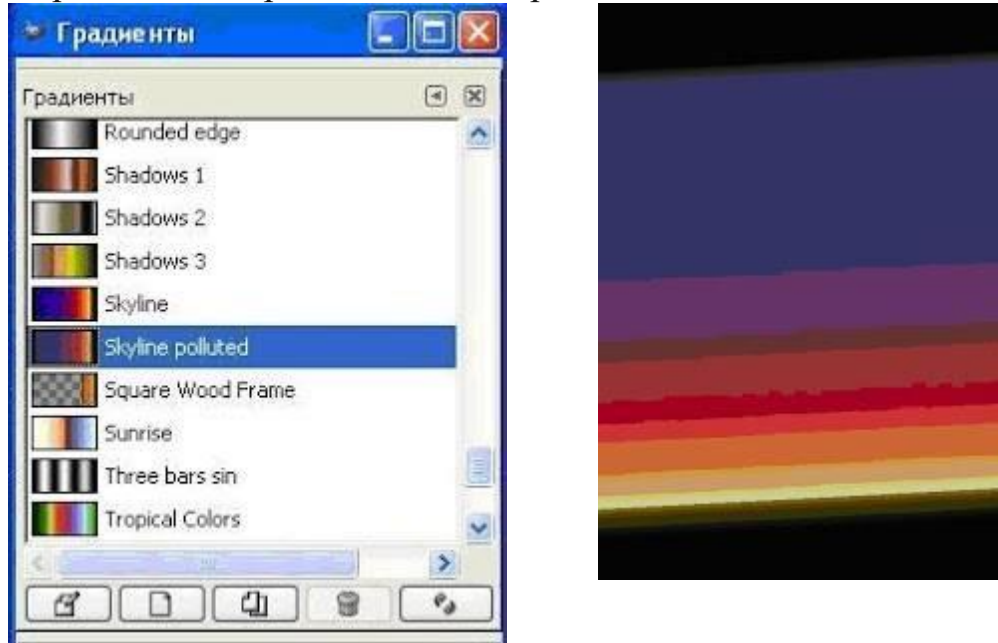

Потом рисуем пейзаж. Дома темнее или светлее неба. Обобщенный силуэт домов лучше всего нарисовать прямоугольным выделением, а потом залить цветом или градиентом.

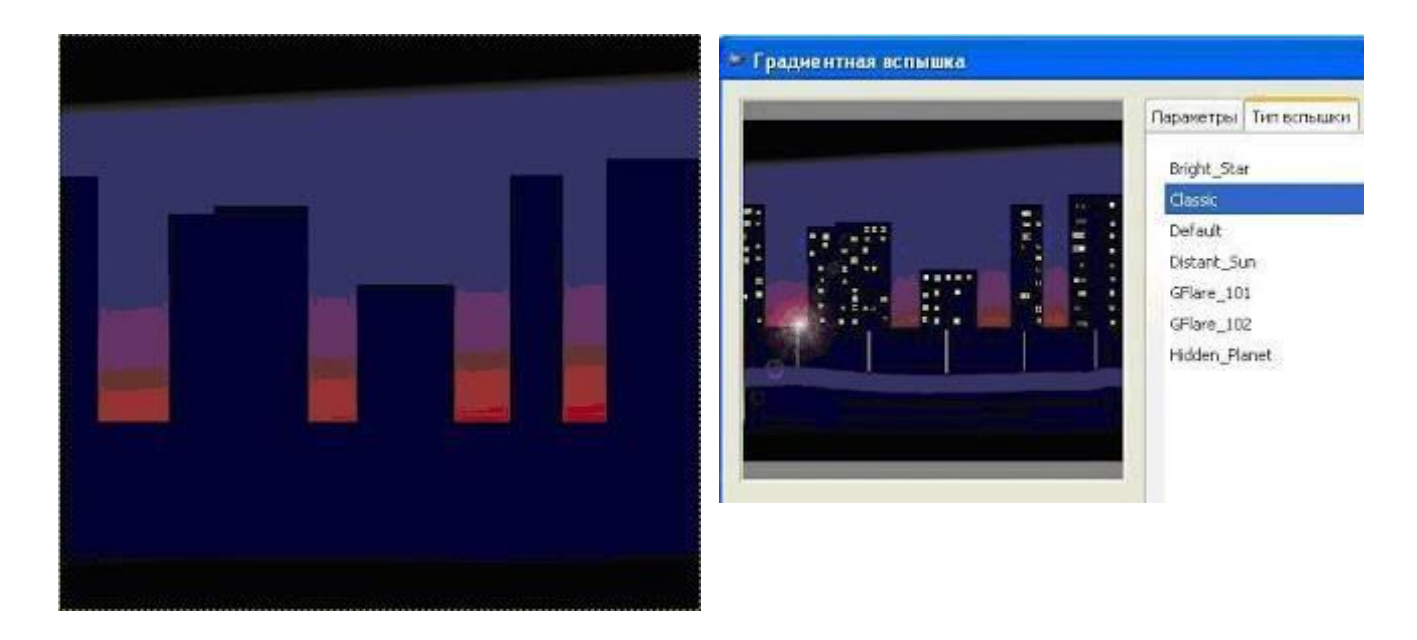

Теперь нужно нарисовать окна в домах. Очень удобно делать это квадратной кистью. Далее мягкой кистью рисую дорожку, потом с помощью прямоугольников рисую фонарные столбы, закрашиваю их и с помощью фильтра Свет и Тень/Градиентная вспышка обозначаю свет от фонарей. Сначала выбираю Тип вспышки, затем Параметры (так для каждого фонаря).

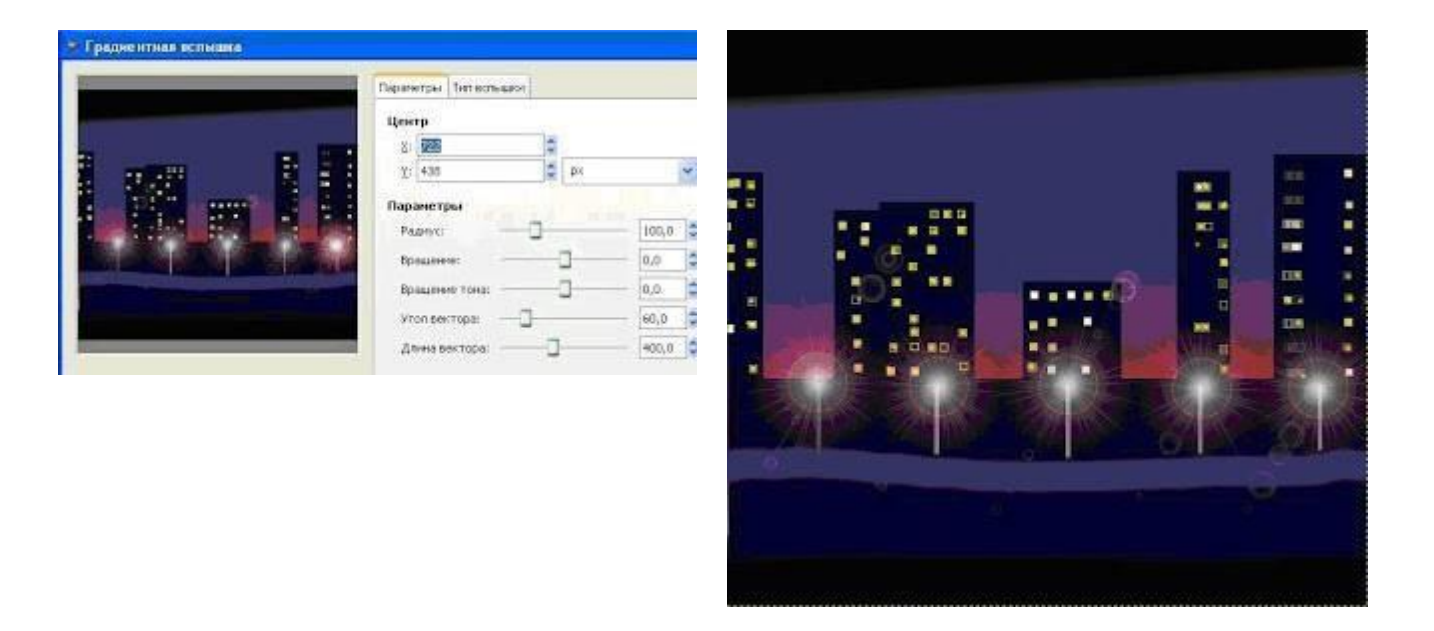

Однако теперь начинается самое интересное. Будем создавать отражение ночного города в мокром асфальте. Если рисунок содержал слои, надо выполните сведение, так как нужно будет копировать изображение целиком. Выделим верхнюю часть рисунка, скопируем ее и сразу же вставим. Выбираем Зеркальное отражение и переворачиваем изображение на новом слое вверх ногами, далее используем Изменение перспективы слоя . Следующий этап — использование фильтра Размывание/ Гауссово размывание с радиусом 10 (можно попробовать и другие значения). Теперь следует прикрепить слой, в котором находилось отражение

Вода, конечно, редко бывает такая гладкая. Поработаем над ней, используя фильтры из группы Искажения (Волны, Вихрь и щипок), Шум (Таяние), которые дают очень красивые эффекты, может, найдете и другие.

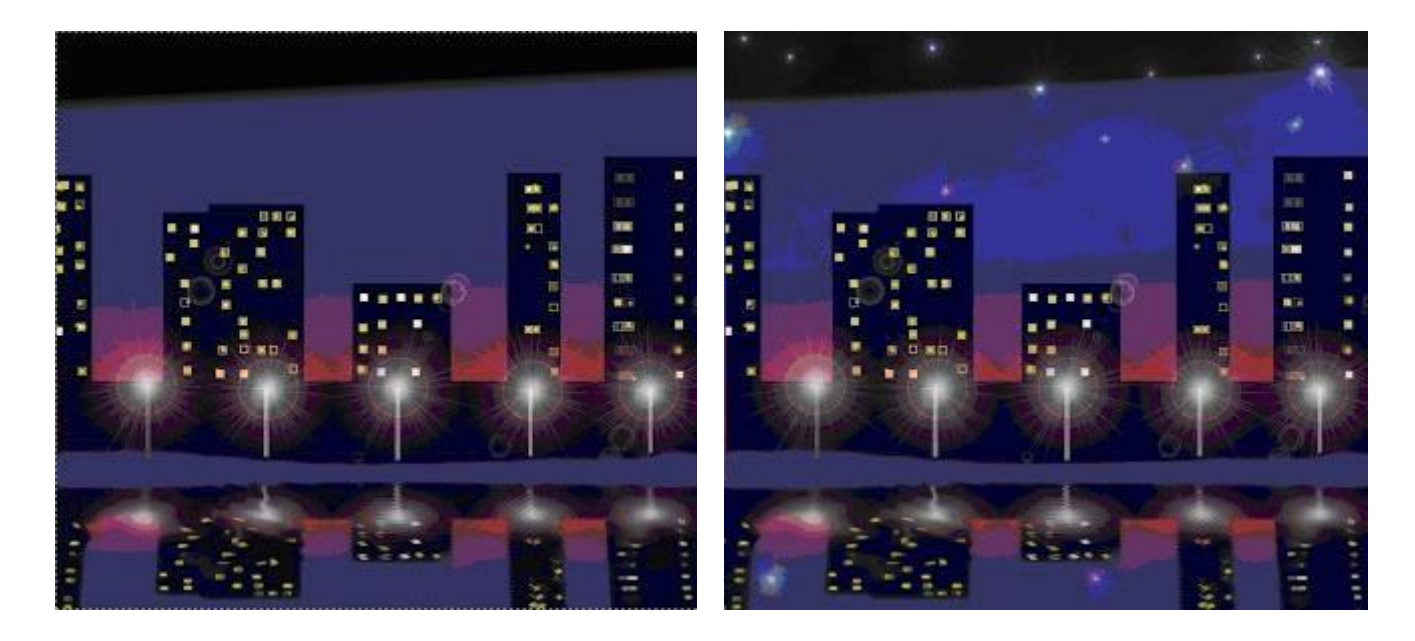

Теперь нужно добавить деталей, для рисования звёзд лучше использовать Фильтр/ Свет и Тень/Сверхновая. Вот и все.

# ИНСТРУМЕНТ РАЗМАЗЫВАНИЯ

# Создадим новое изображение 640х400 и зальем линейным градиентом

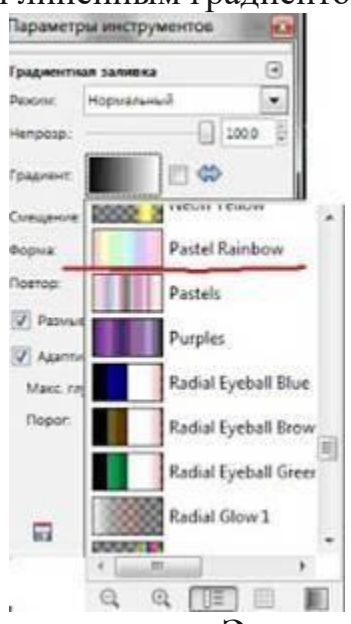

Создадим прозрачный слой и Нарисуем зверька с помощью Эллипсов и зальем градиентом Спираль

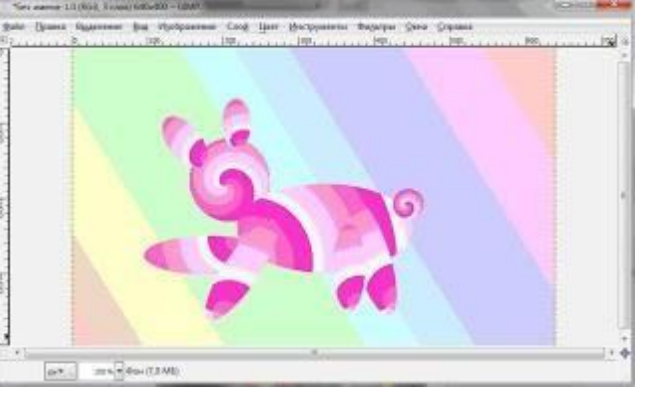

Зверька размоем с помощью Фильтр - Размывания - Гауссова размывание

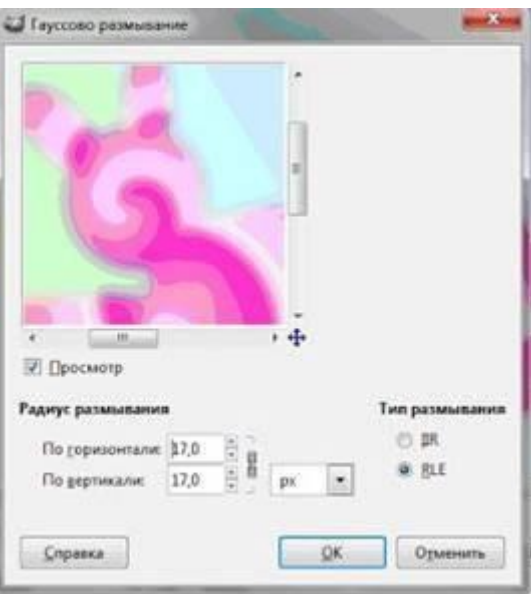

Применим инструмент **Размазывания** к зверьку

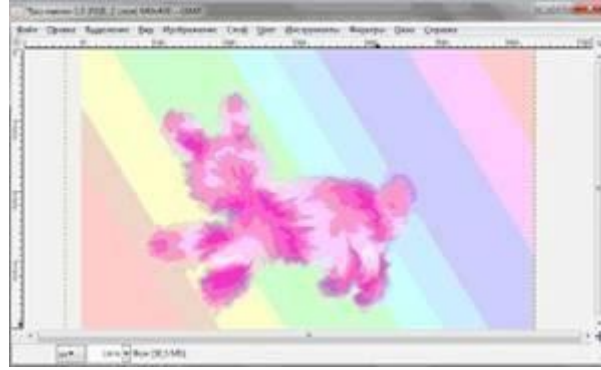

Создадим новый слой для рисования мордочки зверька

Рисуем два белых круга для щек и с помощью **Размазывания** делаем их пушистыми

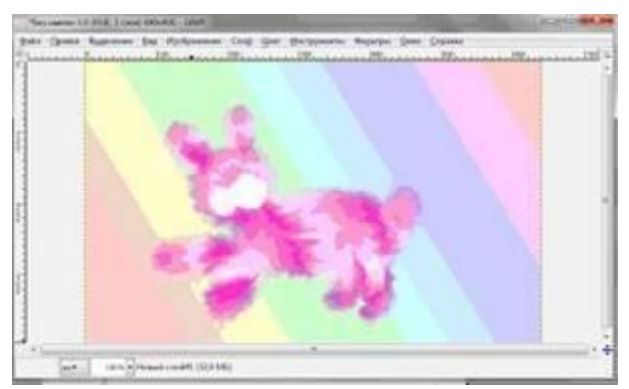

На этом же слои рисуем глаза, нос, рот и ногти и применяем к слою Фильтр - Размывание-Размывание

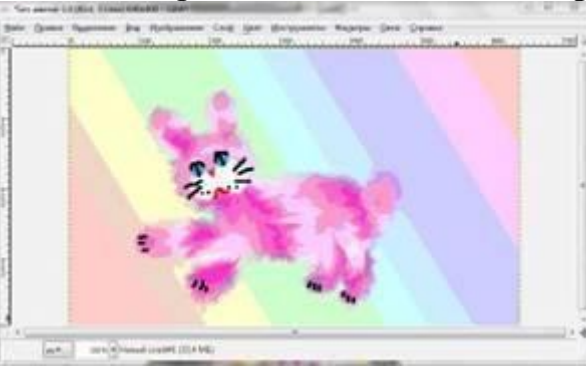

Создадим новый прозрачный слой для манишки. Возьмем инструмент Эллипс и нарисуем манишку, зальем белым цветом и применим инструмент Размазывания для придании формы манишки

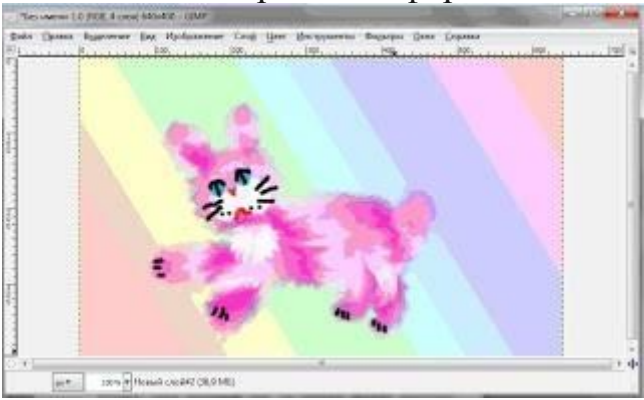

Сделаем тень

Создадим новый прозрачный слой, нарисуем Эллипс и зальем черным цветом. Применим Фильтр- Размывание-Бесшовное размывание и Фильтр Свет и Тень - Отбрасываемая тень к телу зверька

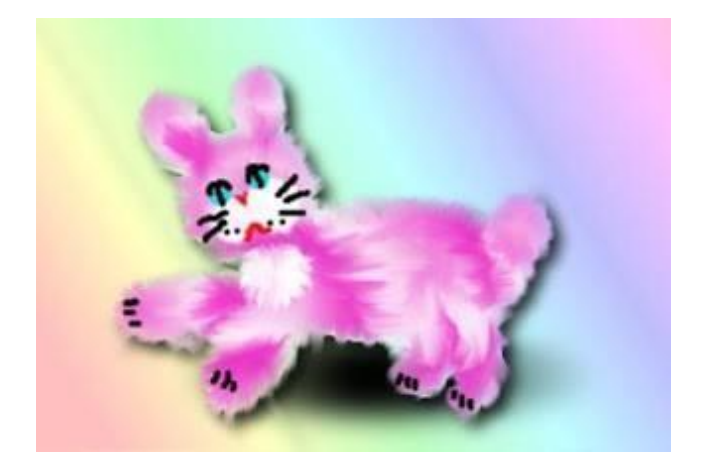